# WiFi na Arduino Uno

ESP8266

## Zašto dodati WiFi?

- Povezivanje na mrežu je dobro za svaki računarski sistem. To otvara puno novih mogućnosti.
- Mogu se preuzimati podaci iz cijelog WWW
- Mogu se slati podaci u oblak ili bilo koji server za smještanje podataka i obradu.

# Kako?

- Potreban je komad spolješnjeg hardvera, koji je u stanju konvertovati WiFi podatke u format podataka razumljiv često korištenim mikrokontrolerima (na primjer: UART, SPI, I <sup>2</sup>C, itd).
- Dodati hardver mora podržati kompletan mrežni protokol.

# Varijante!

**Ima ih više.** 

- Skoro svaki SoC proizvođač ima svoj WiFi SoC.
- Mi ćemo upotrijebiti jedan, koji je lako za nabaviti, niske cijene, jednostavan za upotrebu, podržan od strane brojnih korisnika.

### ESP8266

- Cijena je ne više od 5\$.
- Može se programirati kao bilo koja druga MCU.
- Posjeduje GPIO, SPI, I2C, UART, ...
- Podržava 802.11 b/g/n.
- Integrisan TCP/IP.
- Dizajniran i distribuiran od strane kineske kompanije Espressif Systems.
- Različiti modeli su raspoloživi na tržištu.

## ESP8266

- $\blacksquare$  Mi ćemo koristiti ESP-01 modul
- Modul omogućava povezivanje bilo kojeg mikrokontrolerskog dizajna na Internet, jednostavno upotrebom serijske komunikacije, odnosno UART interfejsa.
- Dodavanjem ovog modula na Arduino Uno otvaraju se mogućnosti za nove vrlo zanimljive projekte.

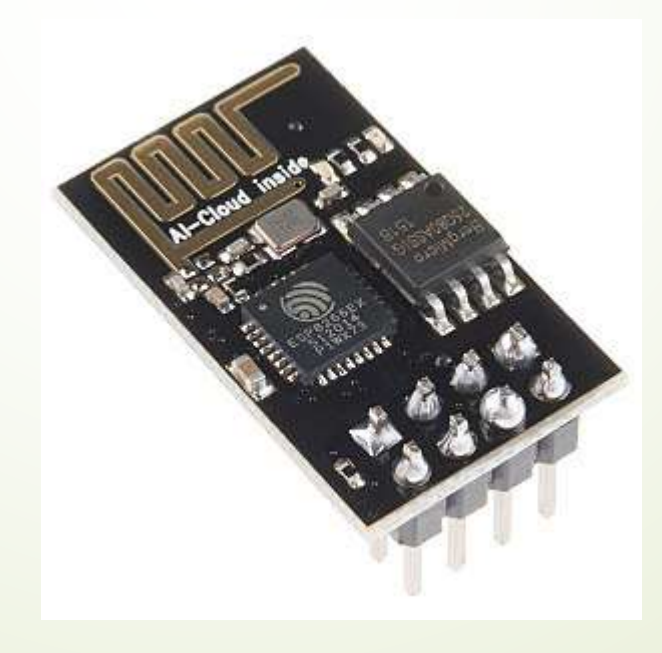

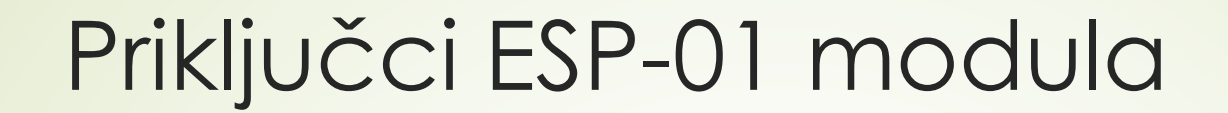

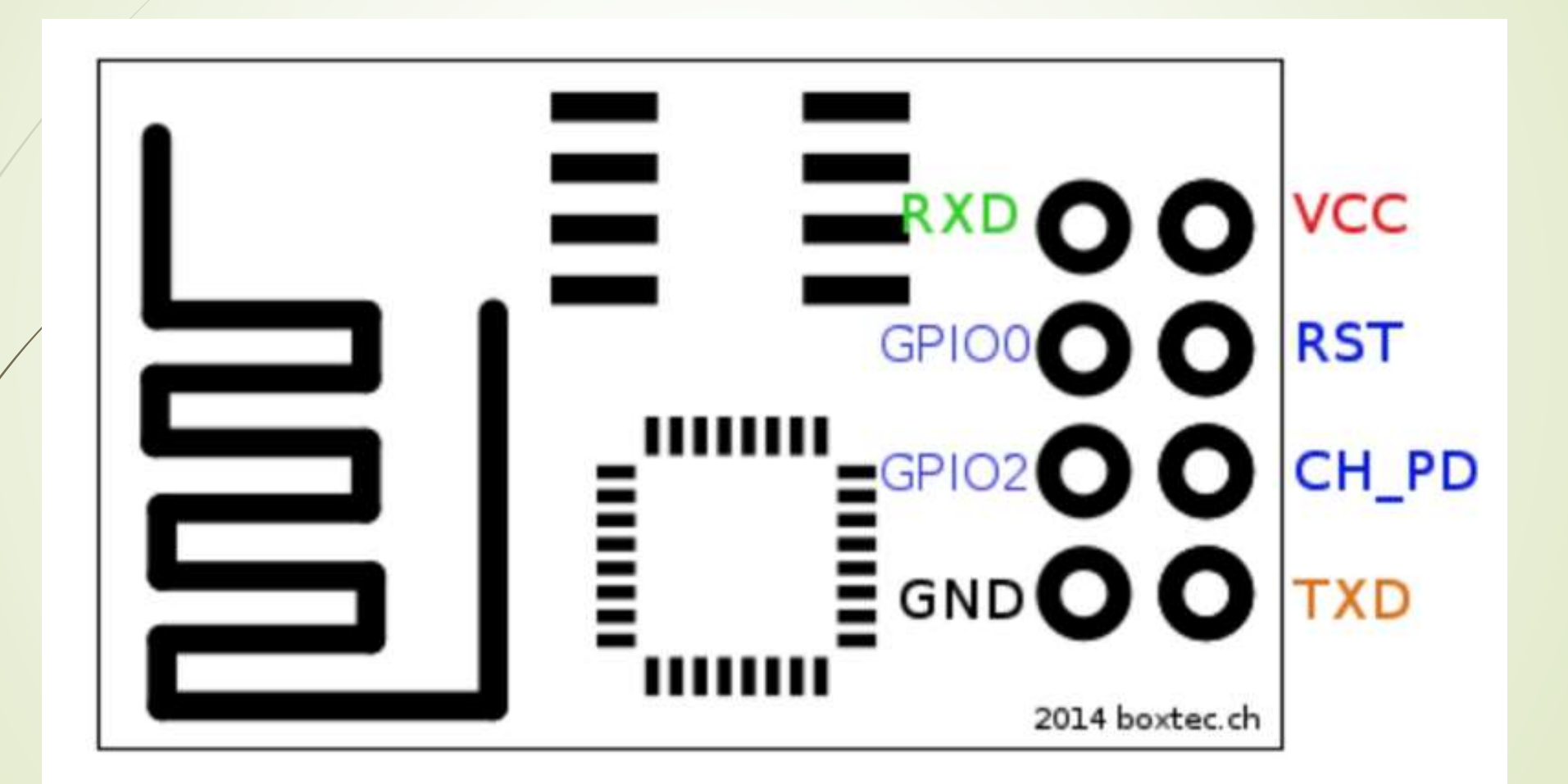

# Povezivanje sa Arduino Uno u cilju testiranja modula

Esp8266 | Arduino

-----------------

RX | RX TX | TX GND | GND RST|3.3V VCC | 3.3v CH\_PD | 3.3v GPIO 0 | None GPIO 2 | None

Arduino | Arduino -----------------

Reset | GND

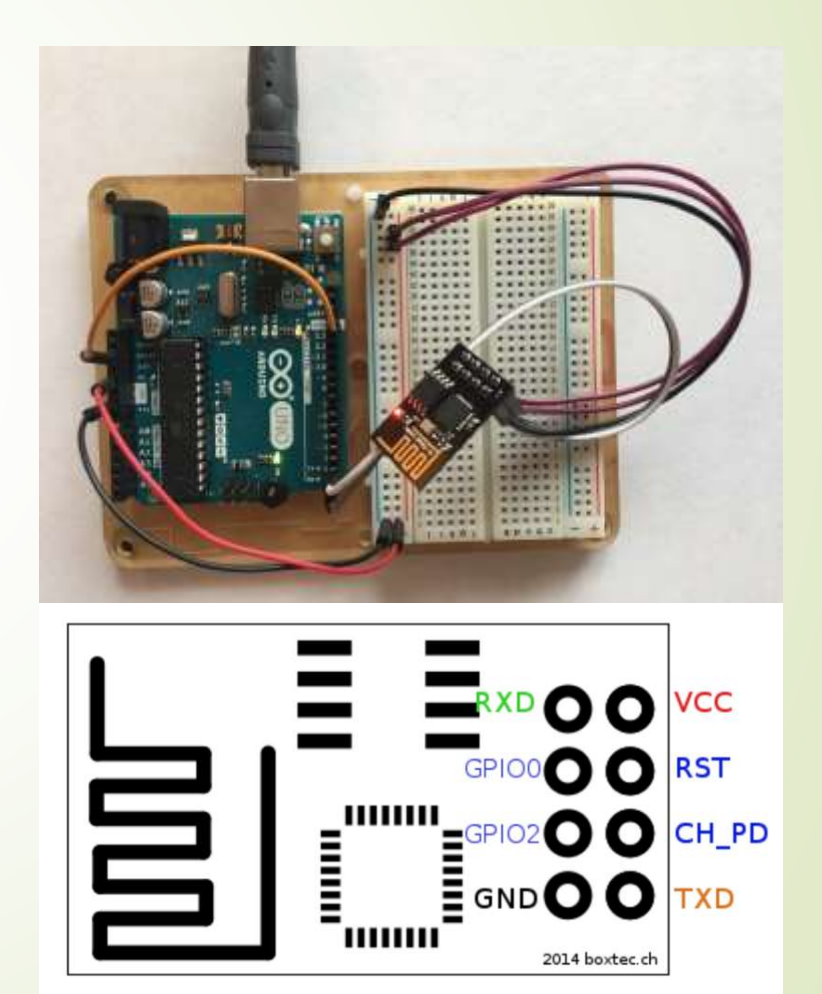

# AT komande

Komande podržavaju do 4 varijante.

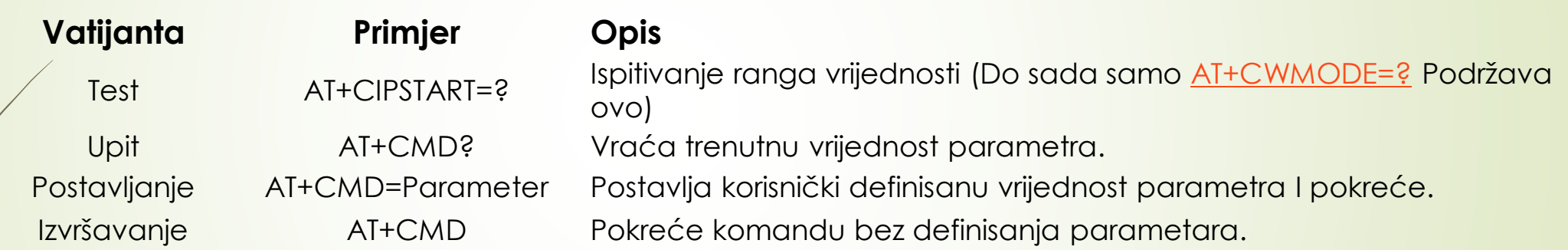

Detaljnije o komandama na linku:

<https://room-15.github.io/blog/2015/03/26/esp8266-at-command-reference/#AT+CWSAP>

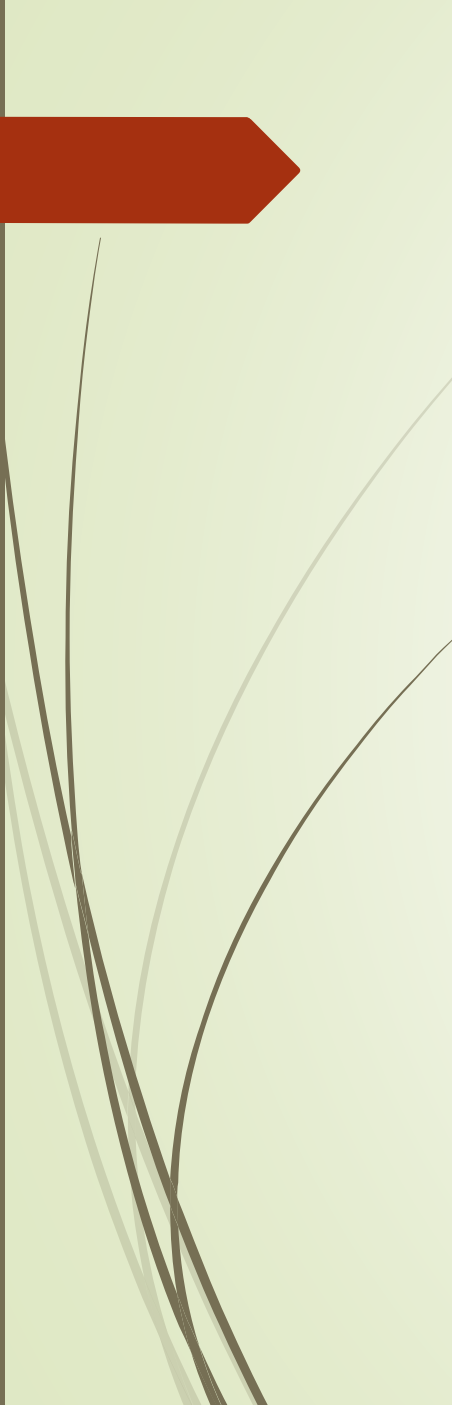

## AT komande

Sa modulom se komunicira AT komandama

**Modul podržava sljedeće AT komande**

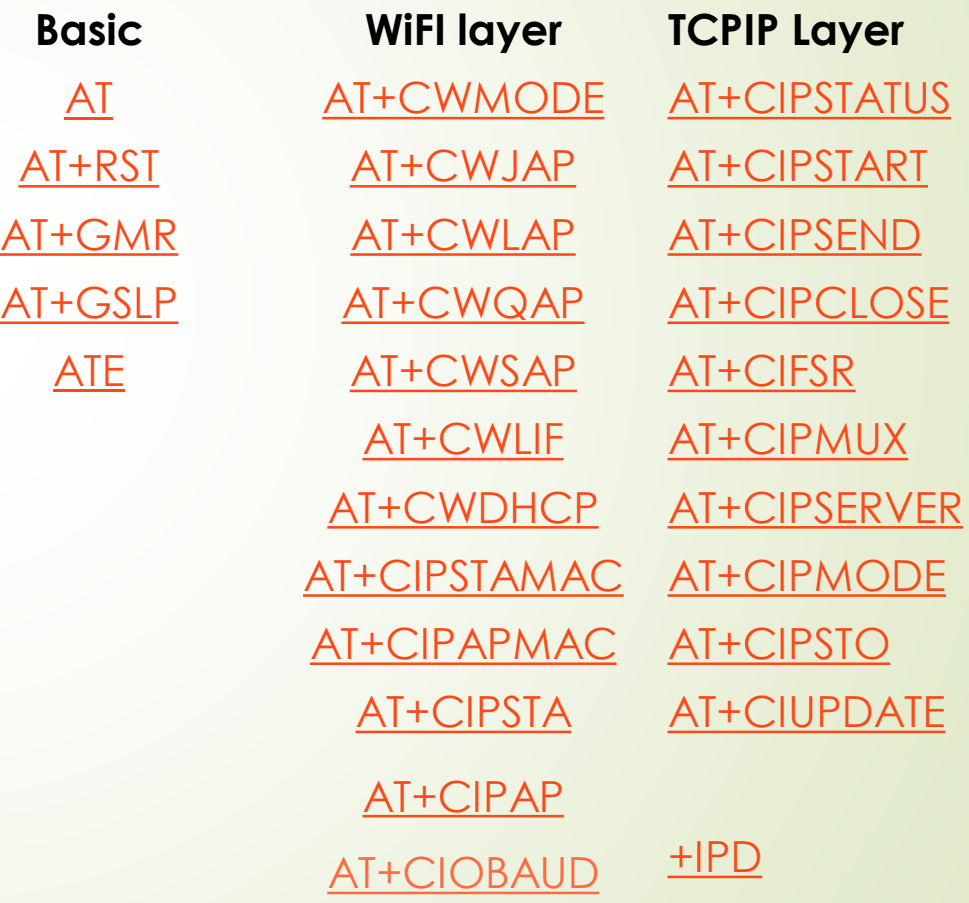

# Povezivanje ESP8266 sa Arduino Uno u cilju pristupanja iz Arduino Uno koda

Esp8266 | Arduino

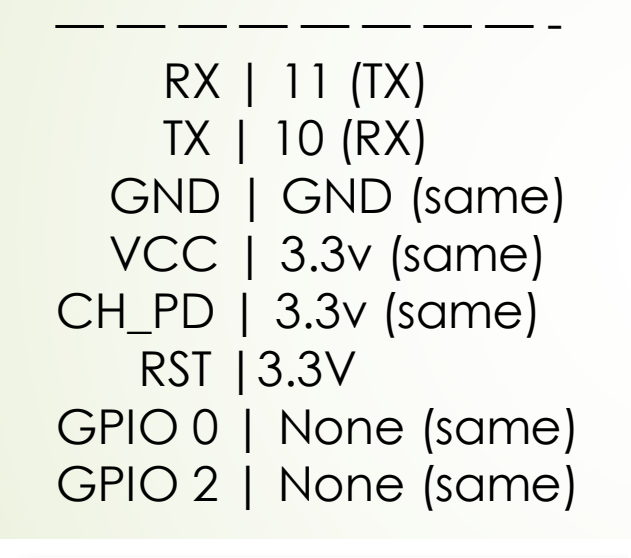

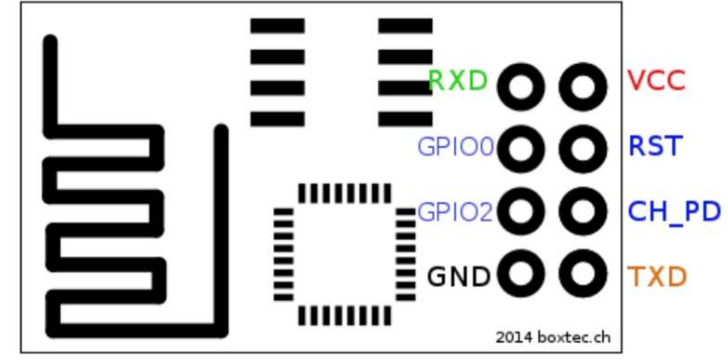

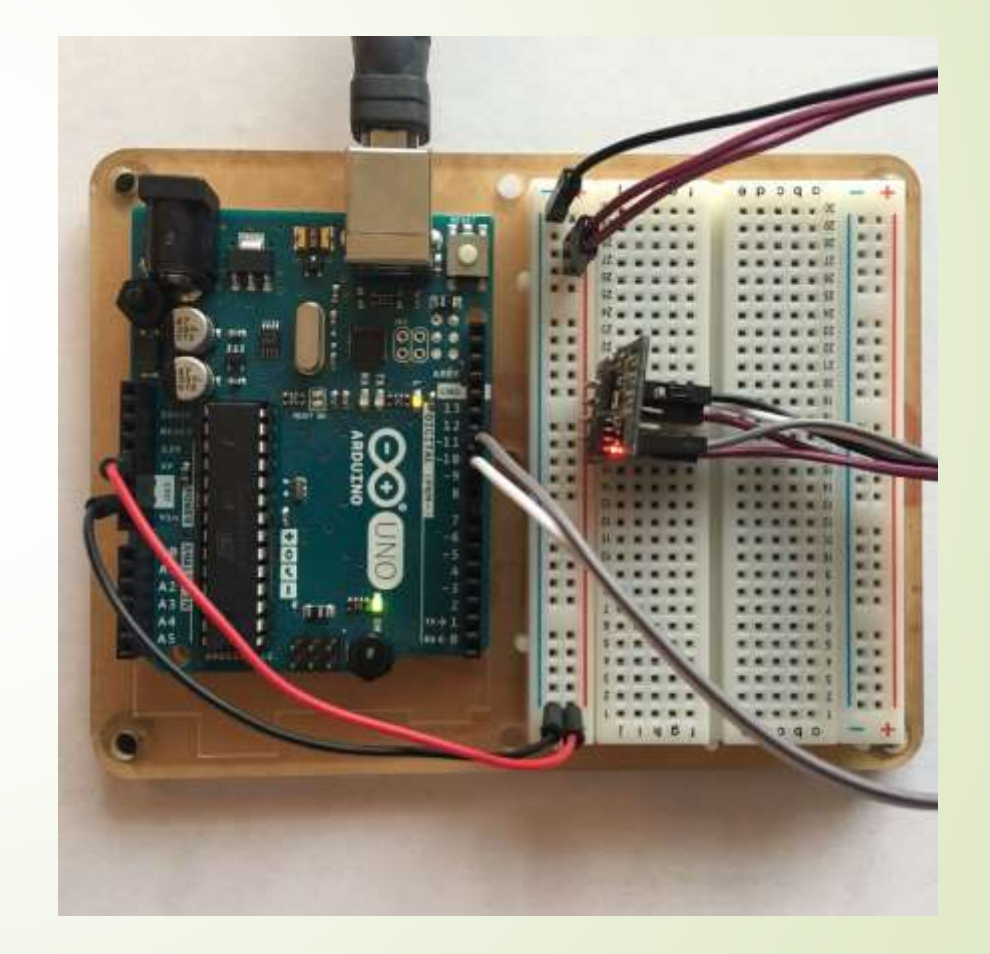

# **ThingSpeak**

- IoT analitička platforma koja omogućuje prikupljanje, vizuelizaciju i analizu padataka uživo.
- ThingSpeak omogućuje inženjerima i naučnicima da naprave prototip i IoT sistem bez postavljanja servera i razvijanja web softvera.
- Otvorena IoT platforma sa MATLAB analitikom
- Nalazi se na adresi: IoT Analytics ThingSpeak [Internet of Things](https://thingspeak.com/)

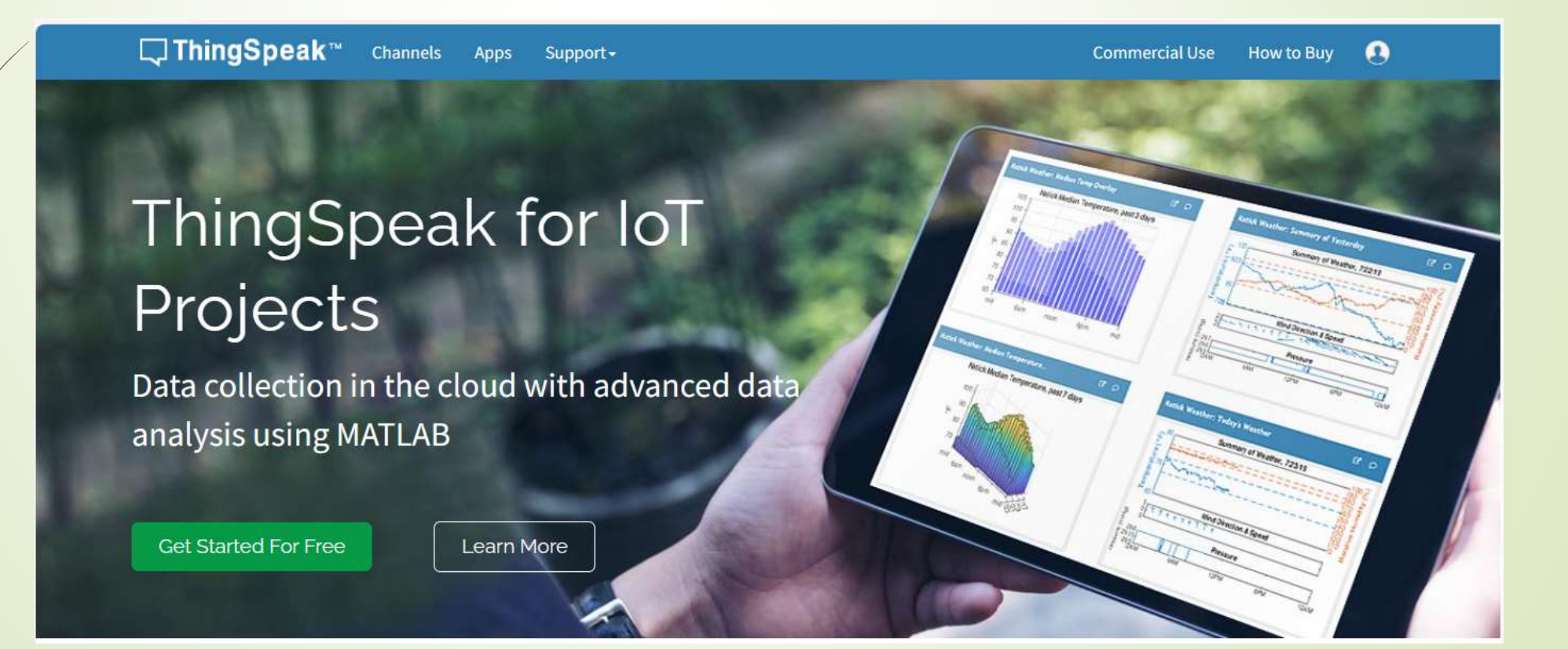

# ThingSpeak prijavljivanje

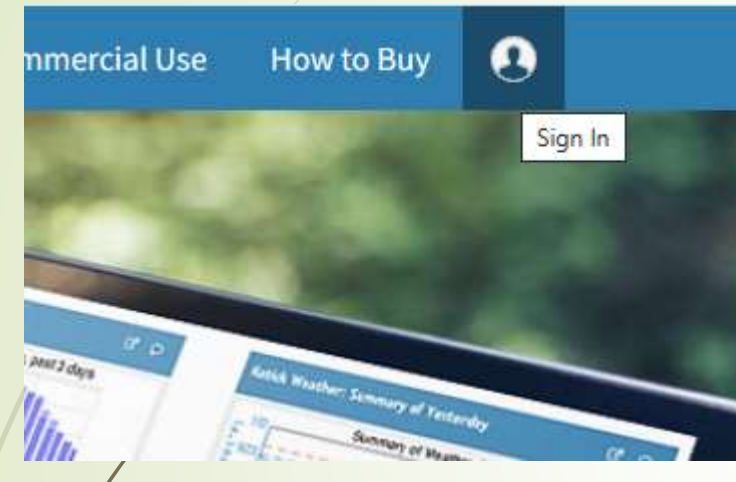

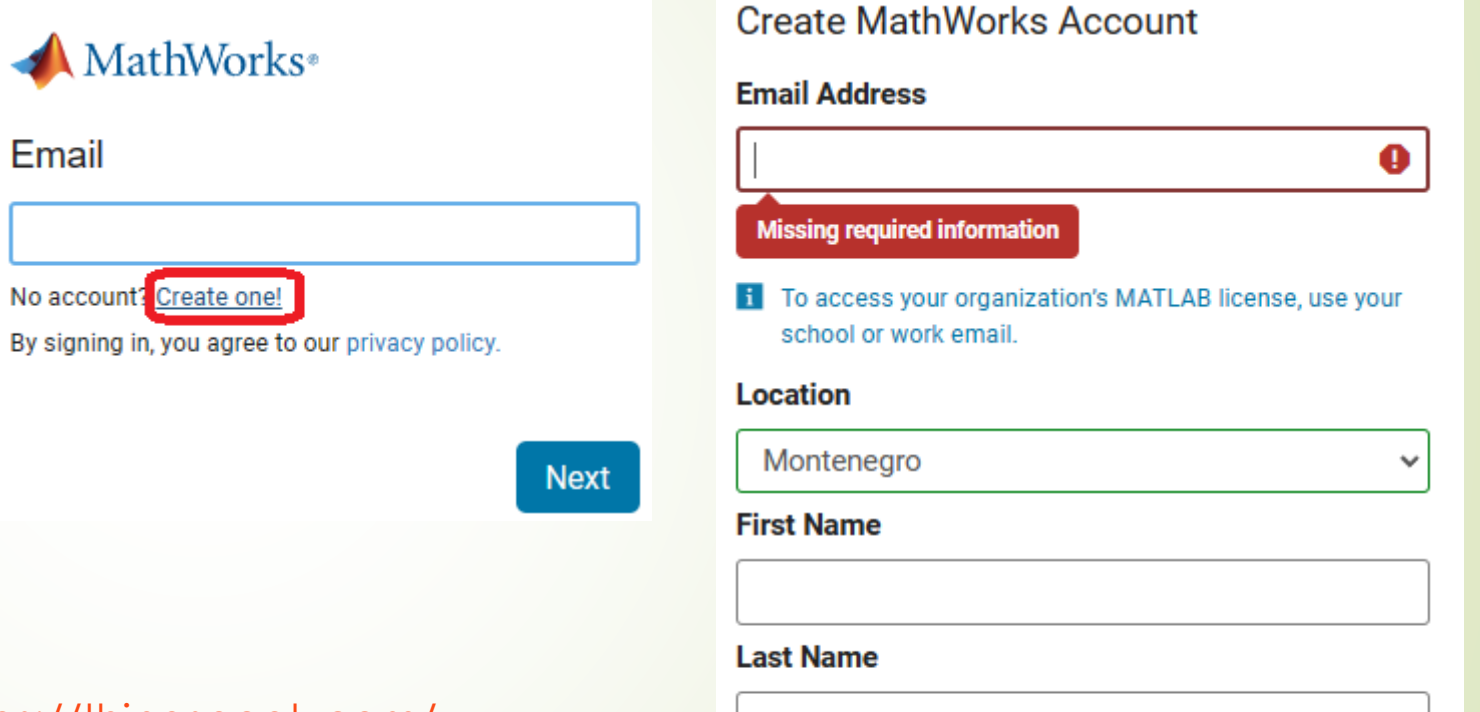

Kreiraj račun na ThingSpeak <https://thingspeak.com/>

Continue

Cancel

# ThingSpeak - Aplikacije

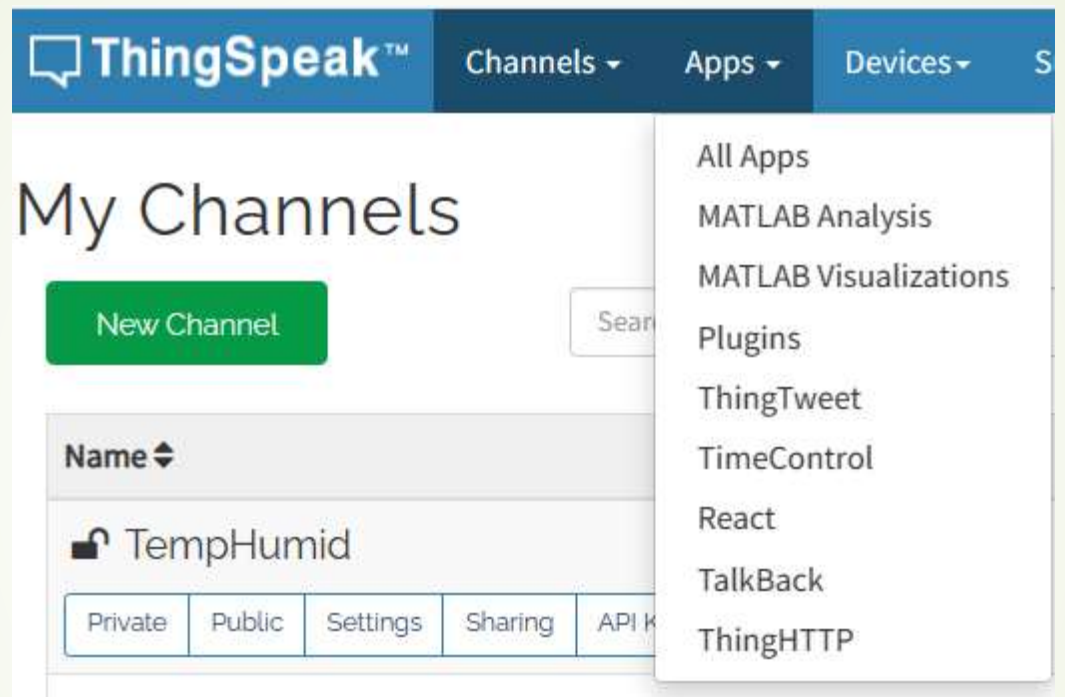

ThingsSpeak obezbjeđuje aplikacije koje mogu da se integrišu sa web servisima, društvenim mrežama i sa drugim API (Application Programming Interface)-ima.

# HTTP – za komuniciranje sa ThingsSpeak

- HTTP Hypertext Transfer protokol
- Dizajniran da omogući komunikacju između servera i klijenta
- **Protokol zahtjeva i odgovora**
- Klijent šalje HTTP zahjev serveru server klijentu uzvraća odgovor
- Odgovor sadrži status izvršenja zahtjeva, a može sadržati i dodatne podatke.
- U radu sa ThingSpeak platformom Arduino uređaj će imati ulogu klijenta a ThingSpeak platforma ulogu servera.,

# HTTP zahtjev

HTTP zahtjev generiše klijent, prema imanovanom host-u, lociranom na serveru.

Cilj zahtjeva je pristup resursu na serveru.

Korektno sastavljen HTTP zahtjev sadrži sljedeće elemente:

- **D**Liniju zahtjeva;
- **HTTP** zaglavlja;
- ■Tijelo poruke, ako je potrebno.

Nakon svakog HTTP zaglavlja slijedi znak za povratak na početak reda (carriage return) i znak za prelazak u novi red (line feed) (CR-LF). Nakon poslednjeg zaglavlja dodatni CR-LF je dodat (za dobijanje prazne linije), nakon kojeg počinje tijelo poruke.

# HTTP zahtjev – Linija zahtjeva

Linija zglavlja je prva linija u poruci zahtjeva. Sastoji se iz tri dijela:

- Metod. Metod je jedno-rječna komanda koja govori serveru što da radi sa resursom. Na primjer, server može biti upitan da pošelje resurs klijentu.
- Komponenta staze URL-a za zahtjev. Staza identifikuje resurs na serveru.
- Broj HTTP verzije, ukazuje na HTTP specifikaciju s kojom je klijent pokušao uskladiti poruku.

Primjer linije zahtjeva:

**GET /software/htp/cic/indeks.html HTTP/1.1**

Linja zahtjeva može sadržati i dodatne podatke.

# HTTP zahtjev – Zaglavlje (Header)

- Pruža prijemnoj strani informacije o poruci, pošiljaocu i načinu na koji pošiljaoc želi da komunicira sa primaocem.
- Svako HTTP zaglavlje se sastoji od imena i vrijednosti.
- HTTP protokol definiše stndarsni set HTTP zaglavlja, i opisuje kako ih koristiti korektno.
- HTTP zaglavlje zahtjeva klijenta sadrži informacije koje server može upotrijebiti u odlučivanju kako da osgovori na zahjev. To može bit da klijent čitati zahtijevani dokunet na francuskom ili njemačkom jeziku i da dokument treba biti poslat jedino ako je mijenjan od naznačenog datuma.

Accept-Language: fr, de If-Modified-Since: Fri, 10 Dec 2004 11:22:13 GMT

# HTTP zahtjev – Tijelo poruke

- Može se nazvati i tijelom zahtjeva
- Aktuelni sadržaj poruke.
- Tijelo poruke može biti u originalno obliku ili može biti kodirano.
- Može se nazvati i tijelom zahtjeva
- Prikladno je za neke metode zahtjeva, dok za druge nije.
- Na primjer, zahtjev sa POST metodom, koji šalje ulazne podatke serveru, ima tijelo poruke, koje sadrži te podatke.
- Zahtjev sa GET metodom, koji od servera traži da pošalje resurs, ne sadrži tijelo poruke.

# HTTP odgovor

- HTTP odgovor generi[e server i šalje klijentu.
- Cilj odgovora je da obezbijedi klijenru treženi resurs ili da ga informiše o izvršenju zahtejva ili da dojavi da je došlo do greške.
- HTTP odgovor se sastoji iz:
	- Statusne linije;
	- **D** Zaglavlja;
	- Tijela poruke, koje je obično neophodno.

Nakon svakog HTTP zaglavlja slijedi znak za povratak na početak reda (carriage return) i znak za prelazak u novi red (line feed) (CR-LF). Nakon poslednjeg zaglavlja dodatni CR-LF je dodat (za dobijanje prazne linije), nakon kojeg počinje tijelo poruke.

# HTTP odgovor - Statusna linija

- Statusna linija je prva linija u odgovoru. Sasloji se iz tri segmenta:
	- Broj HTTP verzije, koji ukazuje na HTTP specifikaciju po kojoj je server pokušao da usladi odgovor.
	- Statusni kod, koji je trocifarski broj i ukazuje na rezultat izvršenja zahtjeva.
	- Fraza razloga, poznata i kao tekst statusa, koji je čitljiv čovjeku i sažima značenje statusnog koda.

Primjer statusne linje:

HTTP/1.1 200 OK

# HTTP odgovor – Zaglavlja (Headers)

- Sadrži informacije koje klijen koristi da pronađe više podataka o odgovoru, kao i da pronađe podatke o serveru koji je poslao poruku.
- Ove informacije mogu pomoći klijentu u prezentaciji odgovora korisniku.
- Na primjer, prikazana zaglavlja govore klijentu kada je odgovor poslat, da je poslat od strane CISC trenasakcionog servera, kao i da je to JPEG slika.

Date: Thu, 09 Dec 2004 12:07:48 GMT Server: IBM\_CICS\_Transaction\_Server/3.1.0(z0S) Content-type: image/jpg

# HTTP odgovor – Tijelo poruke

- Naziva se i tijelom odgovora.
- Većina odgovora sadrže tijelo poruke. Izuzeci su kada server odgovara na zahtjev klojenta, koji je koristio HEAD metod (koji koristi zaglavlja ali ne i tijelo odgovora) i gdje server koristi određene statusne kodove.
- U odgovoru na uspješno izvršen zahtjev, tijelo poruke sadrži resurs koji je klijent zahtijevao ili neke informacije o statusu radnje koji je klijet zahtijevao.
- U odgovoru na neuspješno izvršen zahtjev, tijelo poruke može da pruži dodatne informacije o razlozima greške ili o nekoj radnji koju klijent treba da preduzma da bi se zahtjev uspješno izvršio.

# HTTP zahtjev - metode

- HTTP definiše set metoda (načina) da indicira akciju koja će biti izvršena na datom resursu.
- Mada mofu biti i imenice, metode zahtjeva se često označavaju ka HTTP glegoli.
- Svaki metod koristi različitu semantiku.

### HTTP zahtjev – vrste metoda

- **GET** Get metod često zahtijeva reprezentaciju navedenog resursa i samo vraća podatke.
- **HEAD** HEAD metod očekuje odgovor identičan GET zahtjevu, ali bez tijela odgovora.
- **POST** POST metod šalje entited specificiranom resursu, često izazivajući promjene stanja ili druge efekte na serveru.
- **PUT** PUT metod sve tekuće prikaze coljnog resursa sa sadržajem zahjeva.
- **DELETE** DELETE metod briše specificirani resurs.
- **CONNECT** Uspostavlja vezu sa serverom identificiranom ciljanim resursom.
- **OPTIONS** OPTIONS metod opisuje komunikacione opcije za ciljani resurs.
- **TRACE** TRACE metod vrši komunikacionog linka do ciljanog resursa.
- **PATCH** PATCH metod obavlja parcijalnu modifikaciju resursa

# HTTP zahtjev – **GET** metod

- GET se koristi za traženje podataka iz specificiranog izvora
- Treba imati na umu da se upitni string (par ime/vrijednost) šalje u URL-u GET zahtjeva.

#### **/test/demo\_form.php?name1=value1&name2=value2**

- Nekoliko napomena u vezi GET zahtjeva:
	- GET zahtjevi se mogu keširati (spremiti u predmemoriju)
	- GET zahtjevi ostaju u istoriji pregledača
	- GET zahtjevi se mogu objeležiti
	- GET zahtjevi se nikada ne bi trebali koristiti kada se radi o osjetljivim podacima
	- GET zahtevi imaju ograničenja dužine
	- GET zahtevi se koriste samo za traženje podataka (ne promjenu)

# HTTP zahtjev – **POST** metod

- POST metod se koristi za slanje podataka serveru za kreiranje/ažuriranje resursa
- Podaci poslati serveru POST metodom smješteni su u tijelu HTTP zahtjeva.

**POST /test/demo\_form.php HTTP/1.1 Host: w3schools.com**

**name1=value1&name2=value2**

- Nekoliko napomena u vezi POST zahtjeva:
	- **POST zahtevi se nikada ne kešuju**
	- POST zahtevi ne ostaju u istoriji pregledača
	- POST zahtevi se ne mogu označiti
	- POST zahtevi nemaju ograničenja u pogledu dužine podataka

# HTTP zahtjev – **GET** vs. **POST** metod

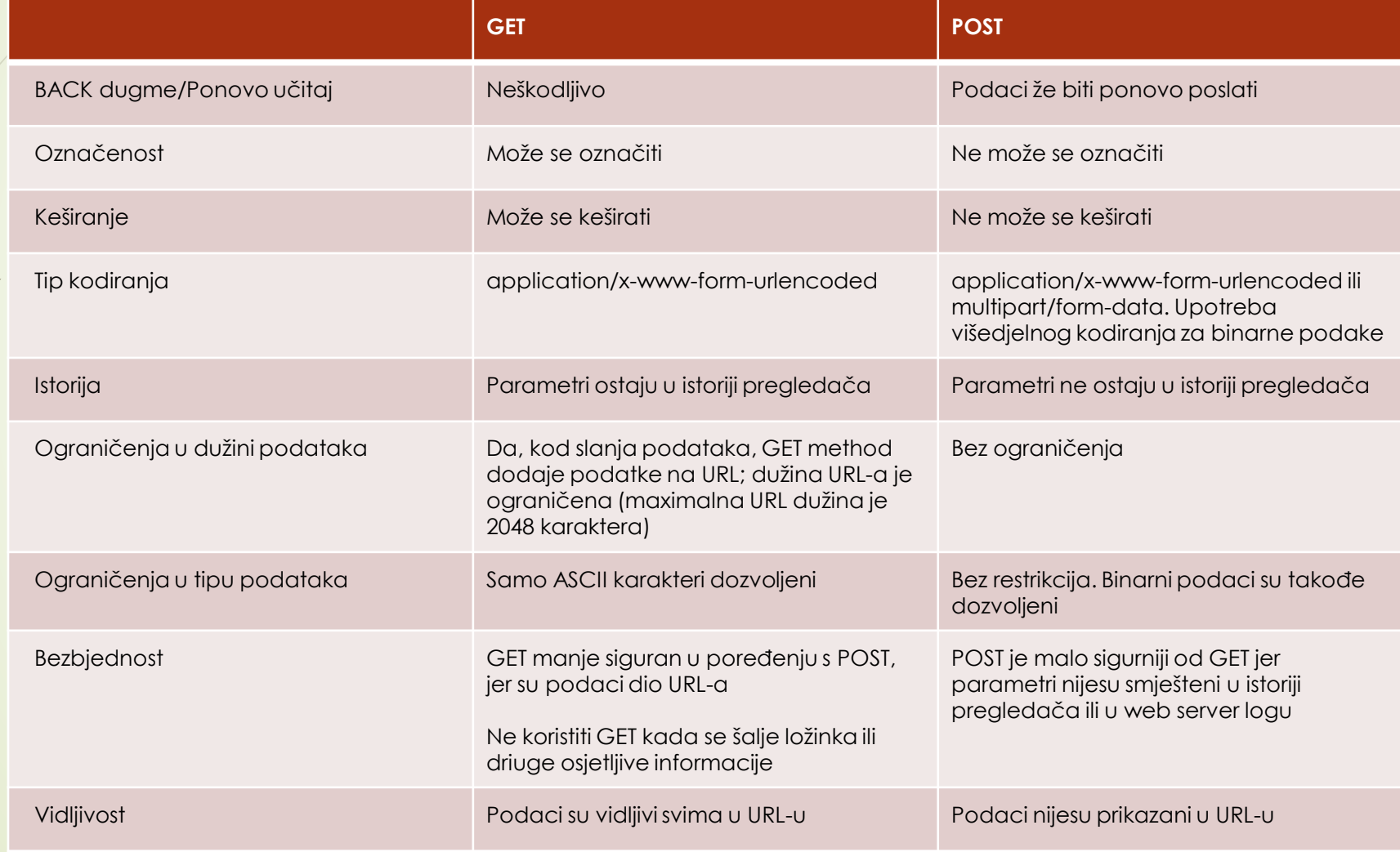

#### Arduino UNO+ESP8266 – GET preko URL-a

URL (Uniform Resource Identifier)je u stvari web adresa oblika http ili https.

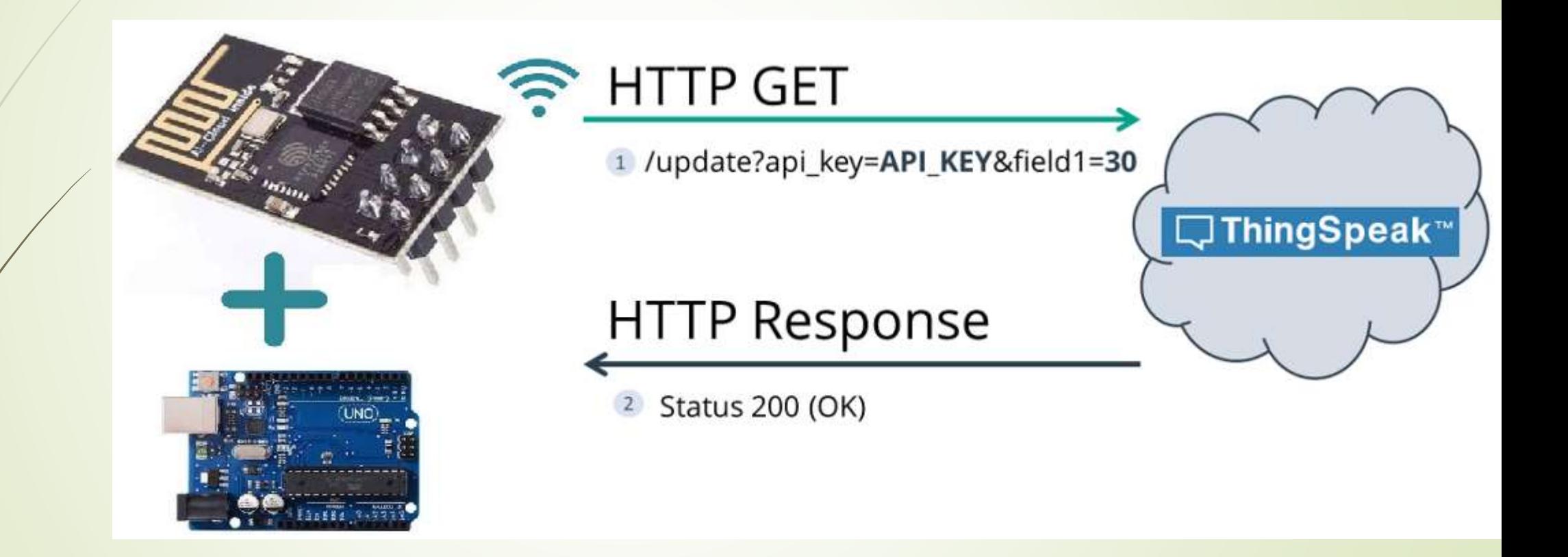

#### Arduino UNO+ESP8266 – HTTP POST - URL enkodiran

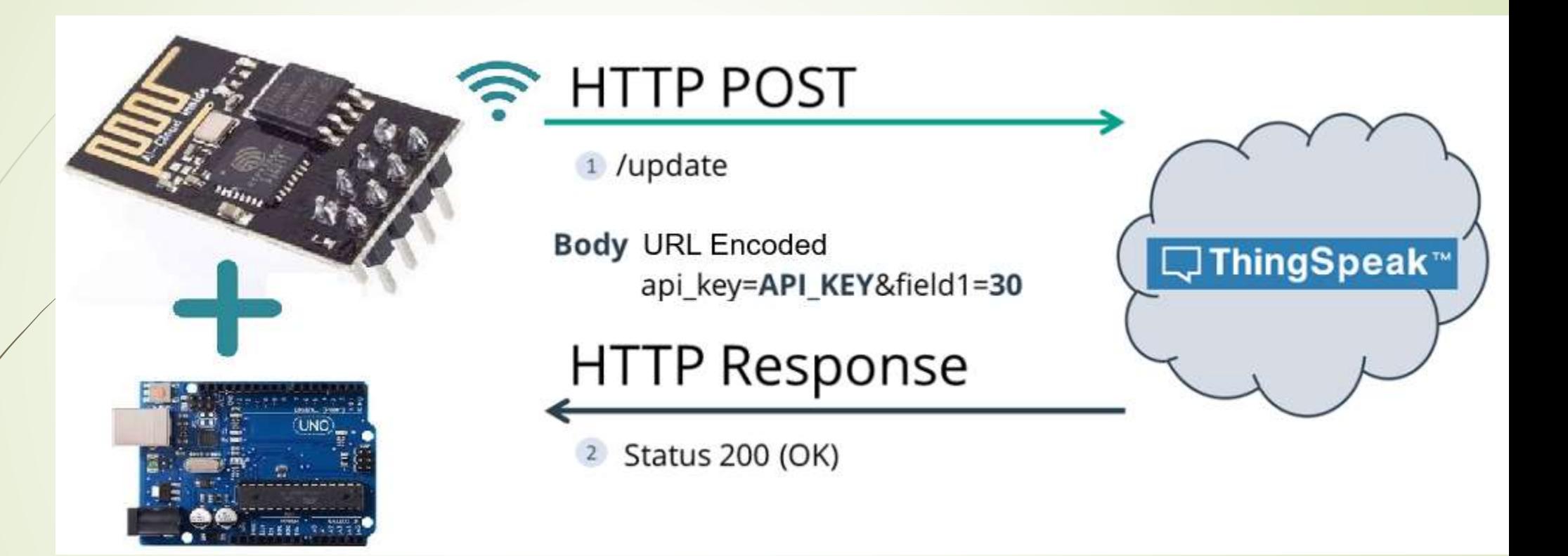

POST /update HTTP/1.1 Host: example.com api\_key=api&field1=value1 Content-Type: application/x-www-form-urlencoded

#### Arduino UNO+ESP8266 – HTTP POST - JSON object

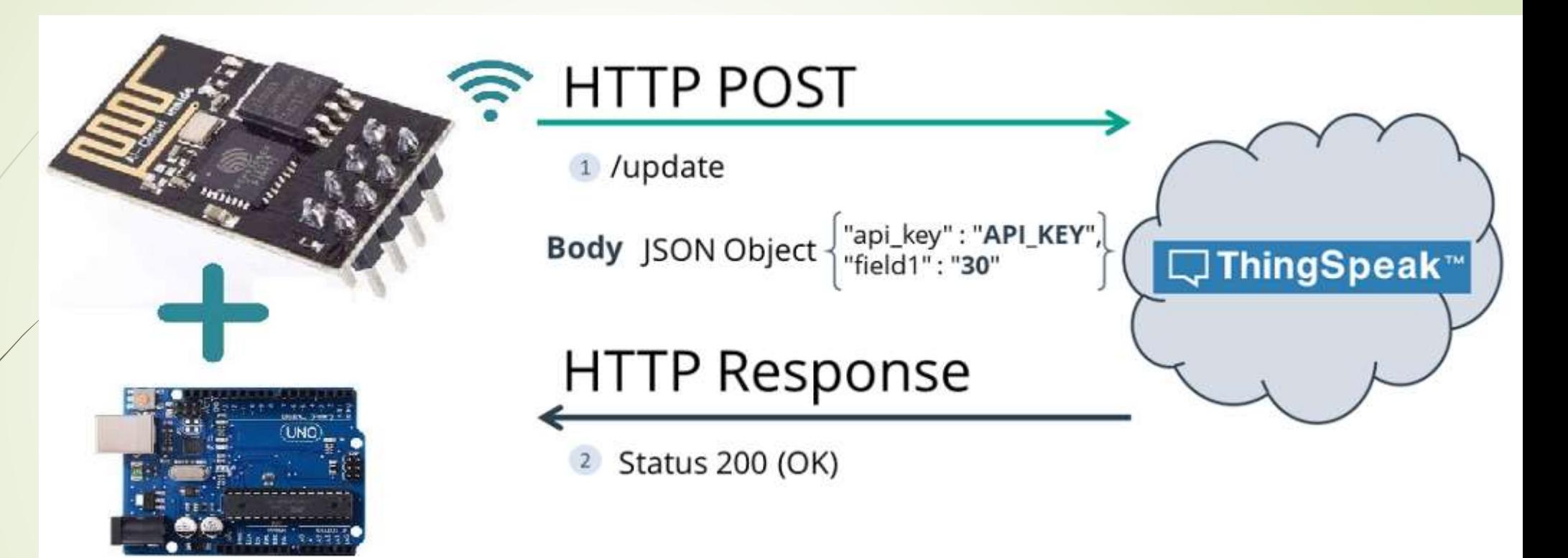

POST /update HTTP/1.1 Host: example.com {api\_key: "api", field1: value1} Content-Type: application/json **Upisivanje podataka u ThingSpeak kanal**

# **ESP8266 SEND DATA To WEBSITE**

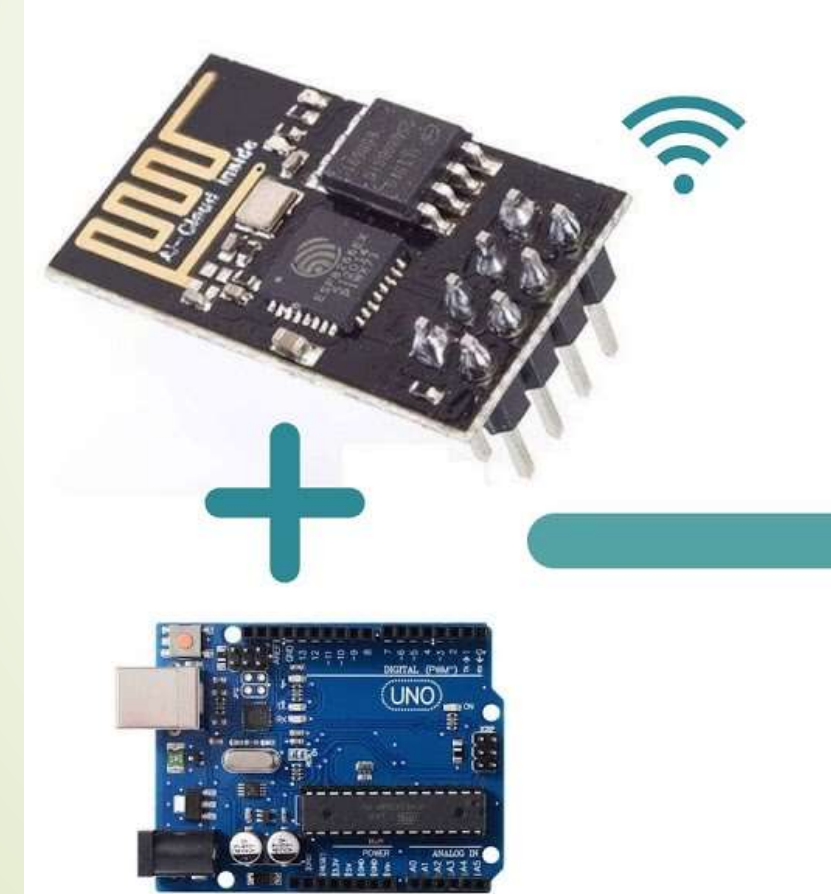

# **ThingSpeak WEBSITE**

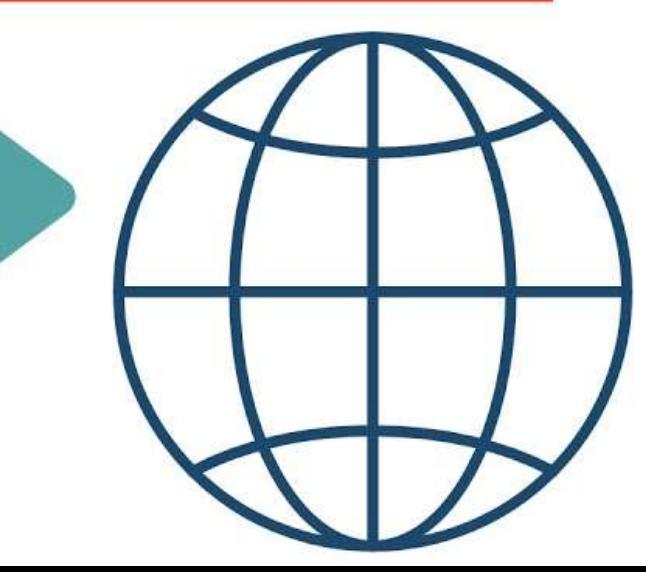

#### **TalkBack – Prihvatanje komande iz ThingsSpeak-a**

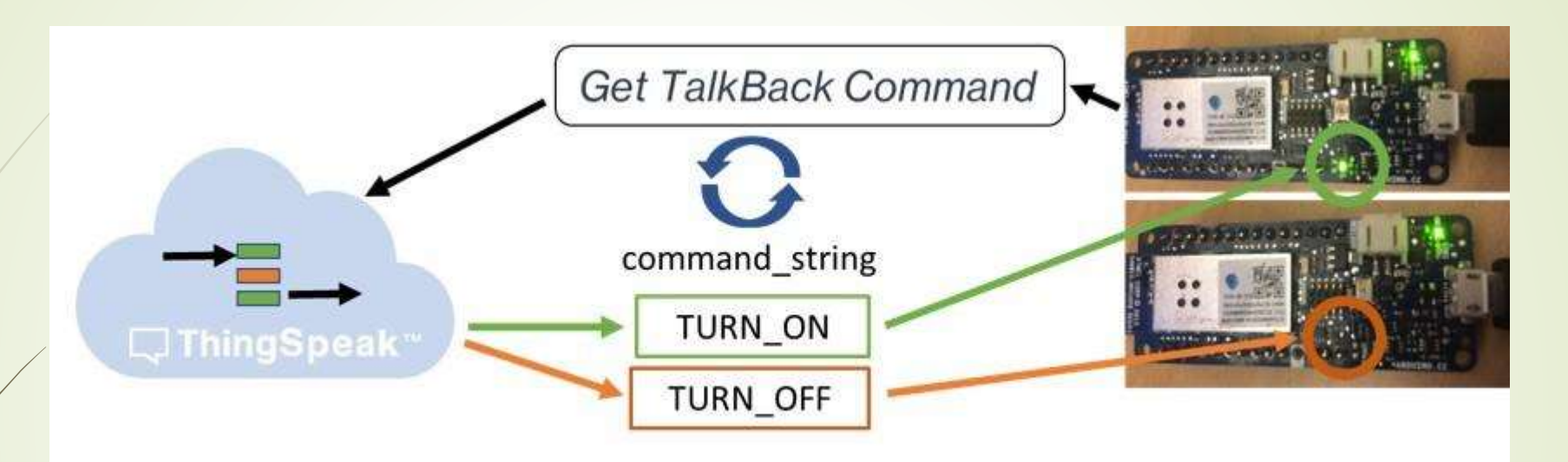

#### TalkBack Queue (FIFO Buffer)

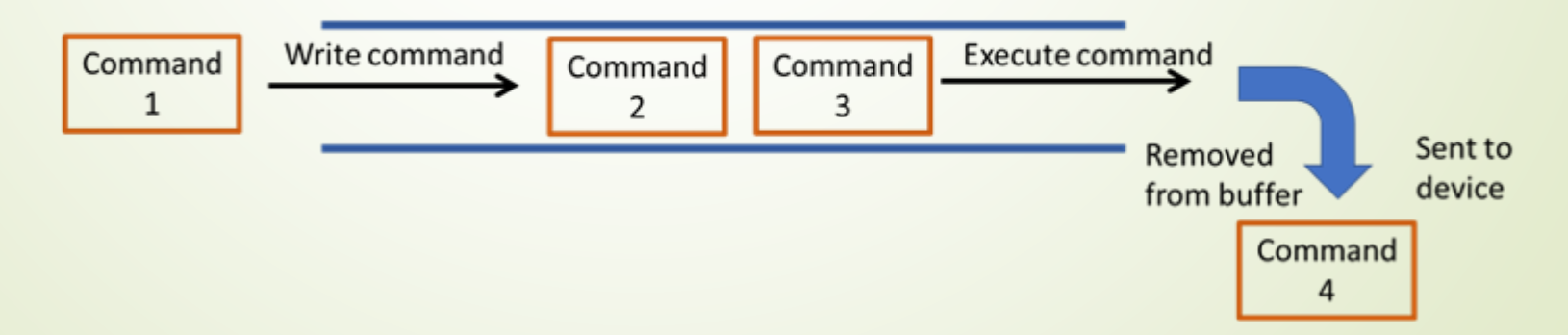

#### **Ažuriranje kanala i kontrola LED**

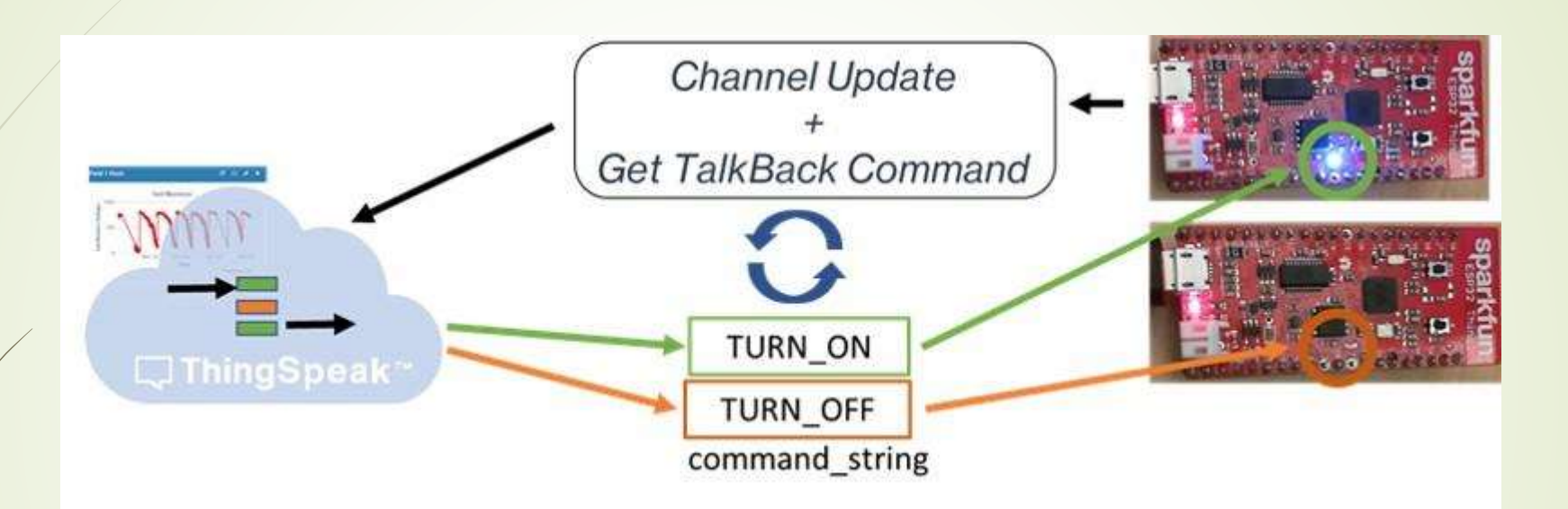

#### TalkBack Queue (FIFO Buffer)

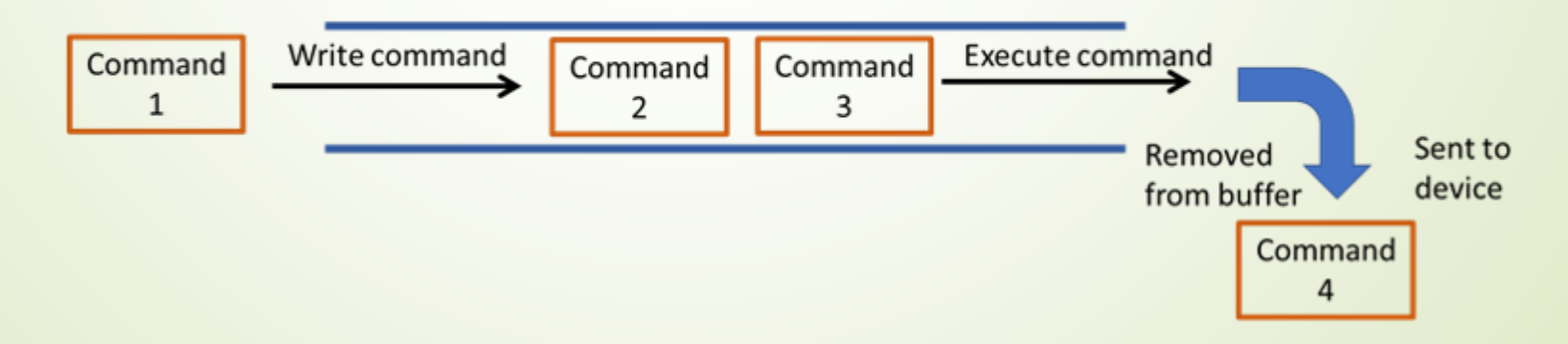

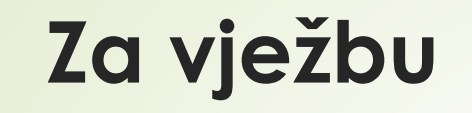

**1.** Upotrijebiti sensor za temperaturu i vlagu. Vrijednosti dobijene sa senzora slati na ThingsSpeak i prikazivati u dva odvojena dijagrama istog kanala.

 $(2-1)$ 

(3-2)

**2.** Kada se spusti prst na foto-otpornik koji je povezan sa Arduino pločom A, oglasi se alarm na bazeru koji je spoje na Arduino ploču B i obrnuto. Kada se prst podigne alarm se isključi.

### **Za vježbu**

**3.** Radovi na putu. Suženje puta na jednu kolovoznu traku. Kontrola prolaska.

Dozvolu i zabranu prolaska signalizirati pomoću po dvije LED (crvenu i zelenu). Dvije diode su povezane sa Arduino pločom A, na jednoj strani puta, a druge dvije sa Arduino pločom B, na dugoj strani puta..

Crvena LED signaza zabranu prolaska, zelena dozvolu prolaska, na obije prilazne strane.

Neka na startu nema automobila ni na jednoj stani. U toj situaciji na obije prilazne strane uključiti crvenu LED.

Kada se na jednoj strani ultrasoničnim senzorom detektuje prisustvo automobila, obavijestiti drugu stranu o tome i po dobitku potvrde prijema od druge strane, uključiti zelenu LED na toj strani, a na suprotnoj ostaviti crvenu LED.

To stanje zadržati dok prolaze automobili bez pauze duže od 10 sekundi ili dok ne protekne definisano vrijeme (ne koristiti delay!!). Ovo vrijeme definisati na 30 sekundi. Kada se stekne makar jedan od uslova, vratiti CRVENO svjetlo i obavijestiti o tome drugu stranu. Smatrati da je druga strana obaviještena tek kada se dobije potvrda prijema od nje. Po povratku crvenog svjetla, sačekati 30 sekundi, i ako druga strana nije uključila zeleno svjetlo, ako ima auta, krenuti u novu proceduru uključenja zelenog svjetla.

Po prijemu poruke da je jedna strana vratila CRVENO svjetlo, druga strana provjerava prisustvo automobila i postupa po već opisanoj proceduri.

Koja strana prva primi poruku, da je druga strana postavila zeleno svjetlo, odustaje o moguće započete procedure postavljanja zelenog svjetla i obavijesti o tome drugu stranu.

**(5-4-3 )**

#### Komuniciranje sa Arduino Uno bezžično upotrebom pametnog mobilnog telefona

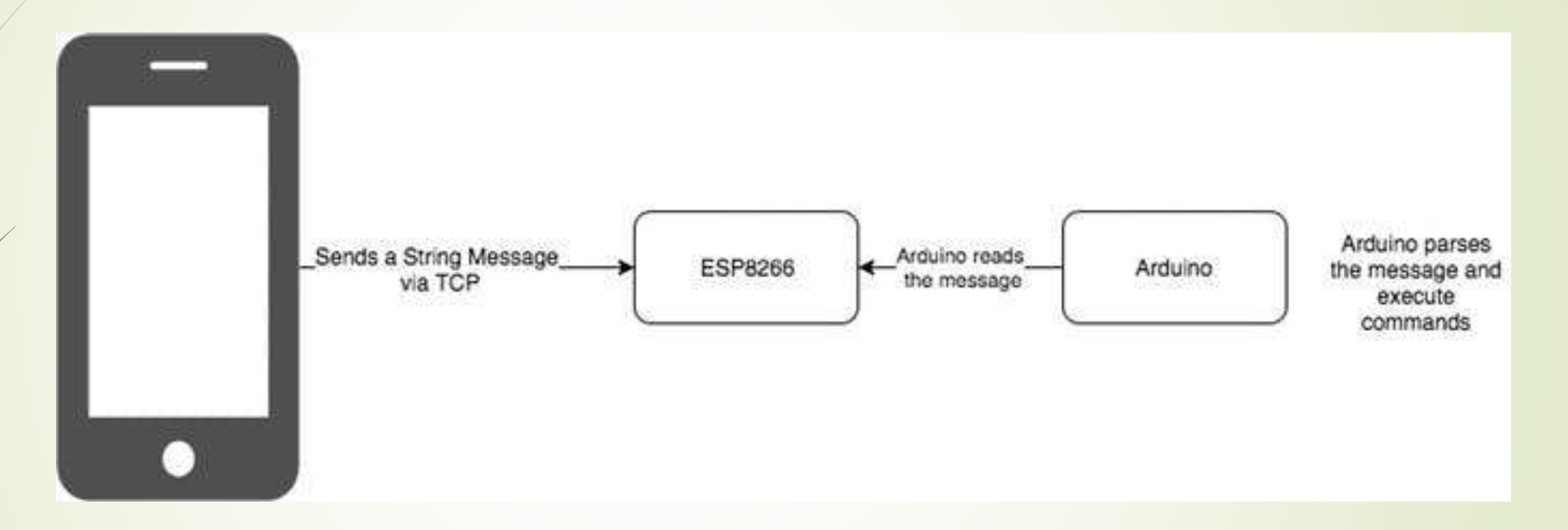

- ESP8266 će raditi u AP (Access Point) modu. Što znači da će drugim uređajima omogućavati pristup na njegovu WiFi mrežu.
- Proces je jednostavan. Upotrijebite telefon da pošaljete bilo koju komandu Arduinu. Uz pomoć ESP8266 sve će raditi bezžično.

# Potrebni elementi

#### Upišite **esp8266asAP23.ino** skeč u Arduino

- **•** Podešavanje telefona:
	- **Instalirajte TCP klinta za Android** 
		- Možete instalirati bilo koji TCP klijent koji je rasrpoloživ na Play Store, a možete i baš

Mobile Telnet

- **Povežite vaš telefon na ESP8266 WiFi**
- Nakon povezivanja otvorite Mobile Telnet aplikaciju
- $\blacktriangleright$  Kreirajte konekciju klikom na "Telnet Settings" opciju menija i dodajte IP (Host Name) i Port
- Povežite se klikom na "Connect" opciju menija

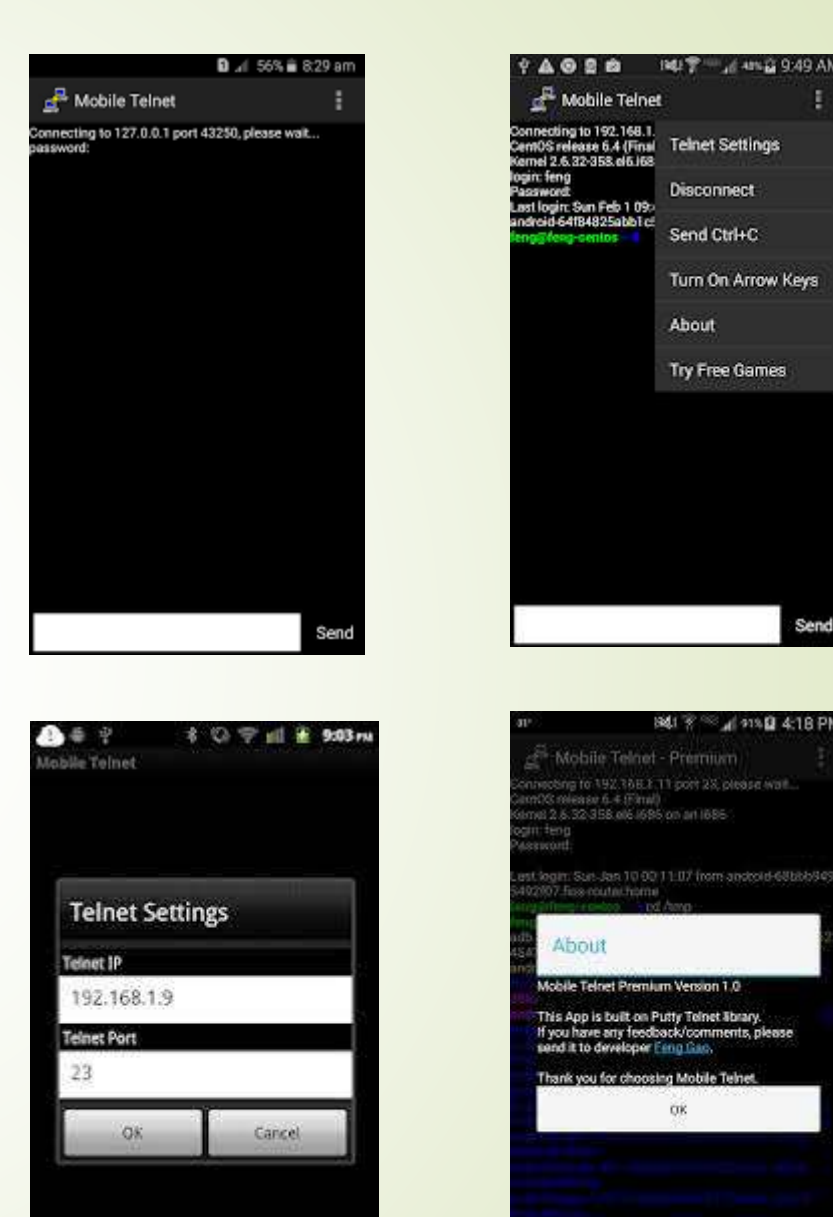

**IP** 

- TIN

# Već podržane poruke

- **Kažite: HELLO**
- Kažite: Kako ide?
- Uključite LED komandom LEDON
- Ili isključite LED komandom LEDOFF
- Možete mijenjati i dalje nadograđivati.

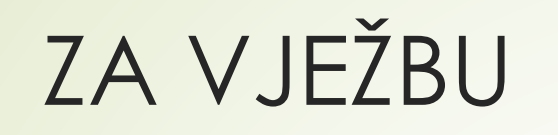

- Upotrebom TCP klijenta na pametnom mobilnom telefonu, podešavati poziciju servo motora i podešavati intezitet sjaja 3 LED. (3-2)
- Upotrebom TCP klijenta na mobilnom telefonu, na LCD displeju ispisivati poruke, poslate pomoću TCP klijenta, kao i upravljati radom koračnog motora (mijenjati brzinu okretanja, mijenjati smjer okretanja i zaustavljati i pokretati koračni motor). (4-2)